## **Migrate 'Condition based on cascading select list value'**

The [Condition based on cascading select list value of JWT DC](https://apps.decadis.net/display/JWTSDC/Condition+based+on+cascading+select+list+value) is not yet available in JWT Cloud but can be implemented easily using a [Jira expression condition](https://apps.decadis.net/display/JWTCLOUD/Jira+expression+condition) .

Since JWT DC field codes are not available in conditions or validators in JWT Cloud, they have to be replaced by their Jira expression equivalent.

## Migration steps

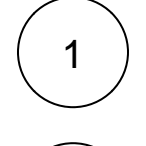

2

Add a [Jira expression condition.](https://apps.decadis.net/display/JWTCLOUD/Jira+expression+condition)

Build a matching Jira expression by migrating the parameters of the [Condition based on cascading select list value](https://apps.decadis.net/display/JWTSDC/Condition+based+on+cascading+select+list+value)

The following table shows how to obtain the individual components of the resulting Jira expression and describes how to assemble these parts into a Jira expression.

## Migration details

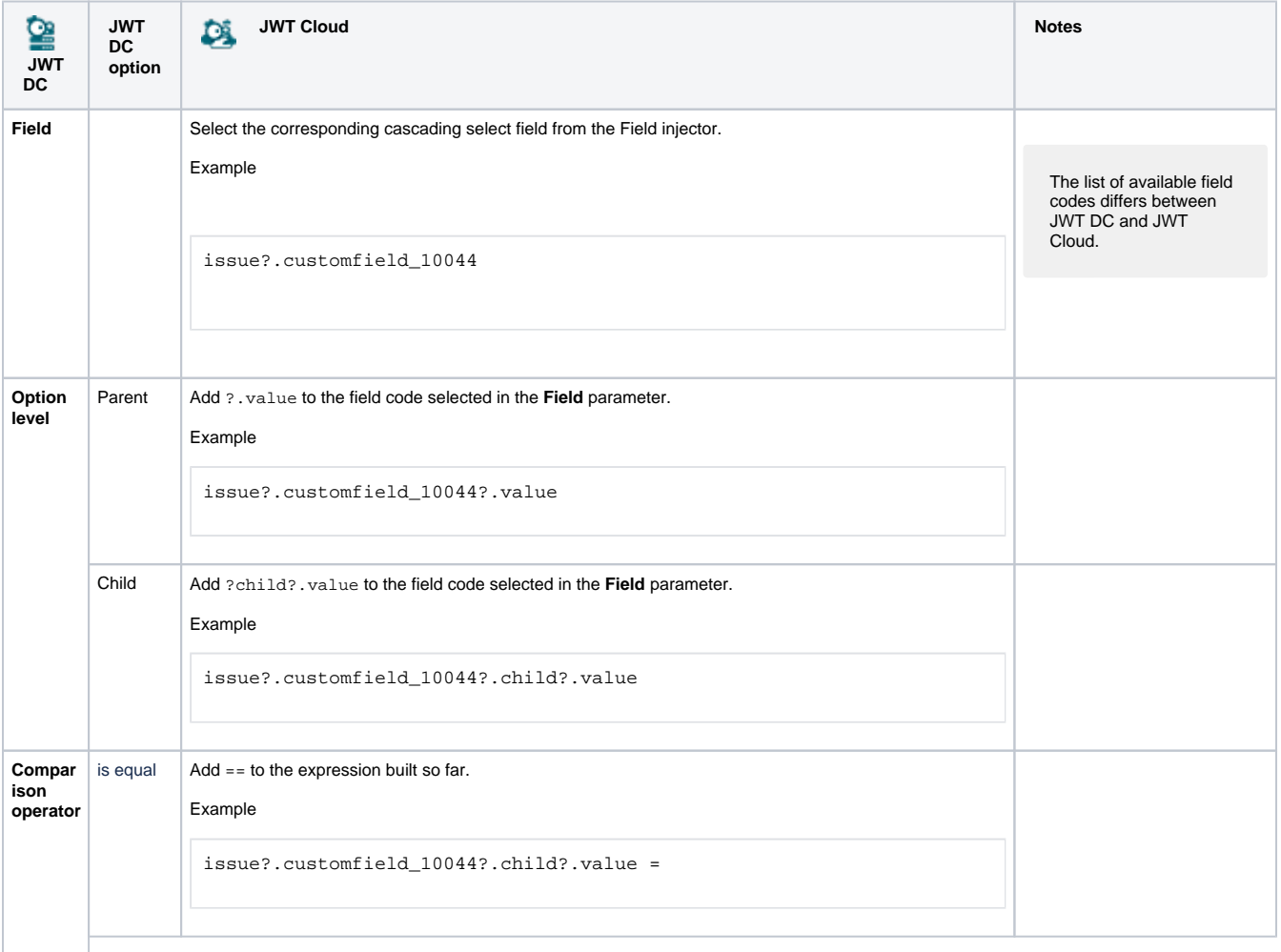

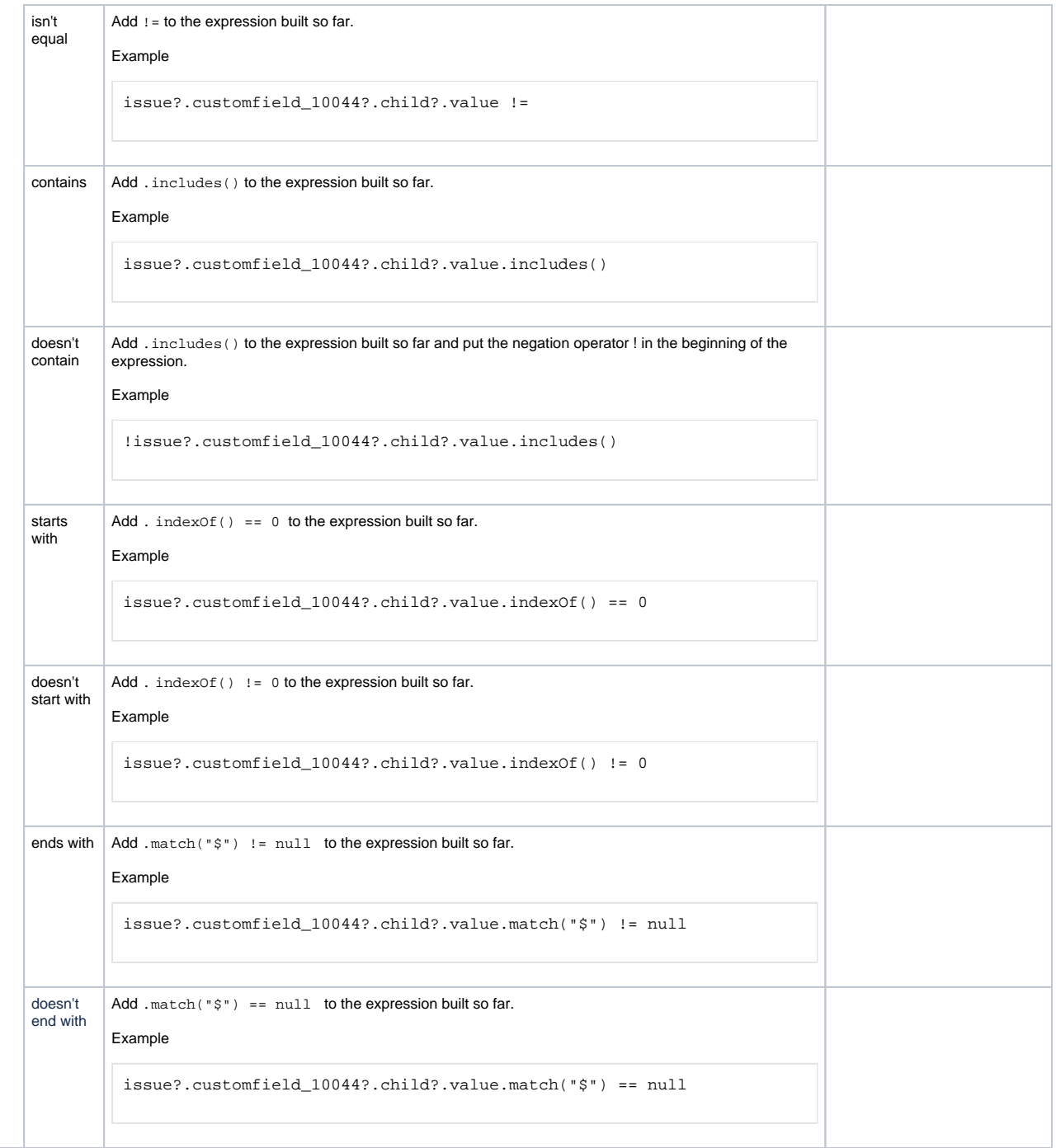

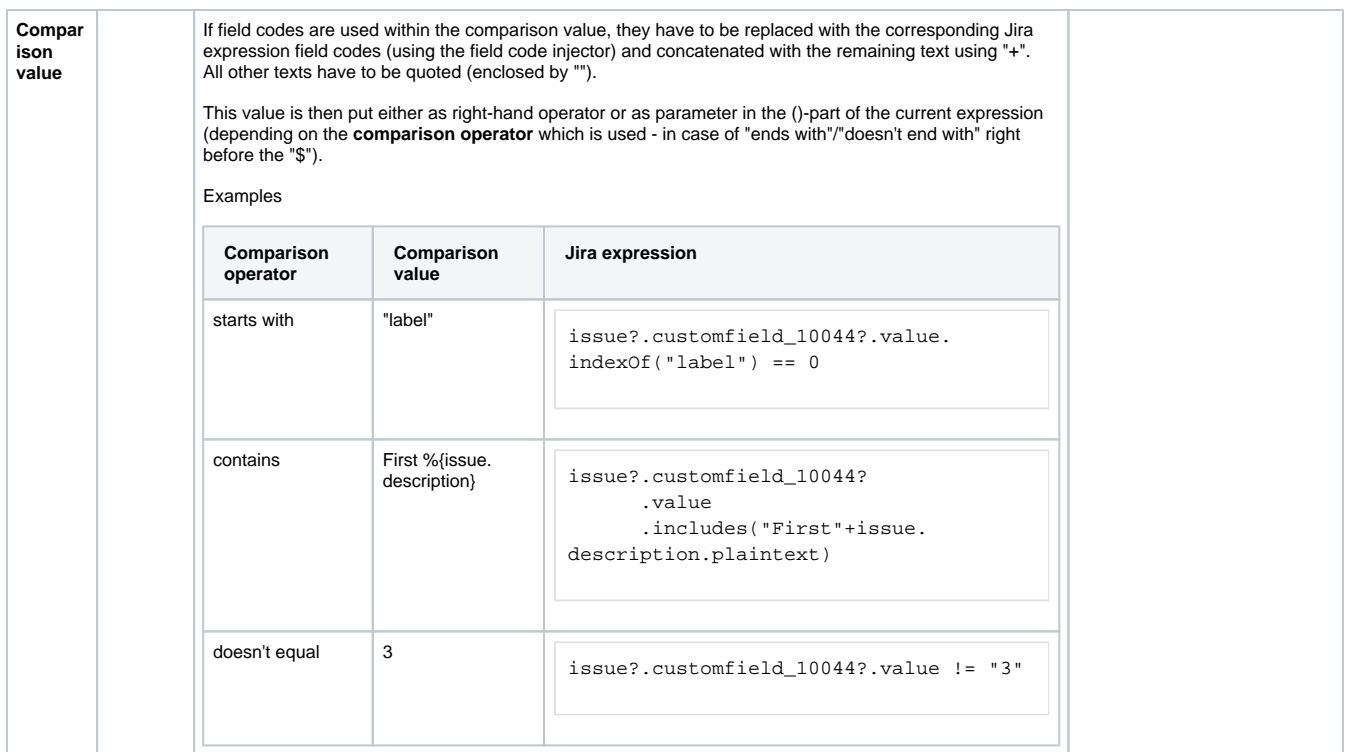

## Examples

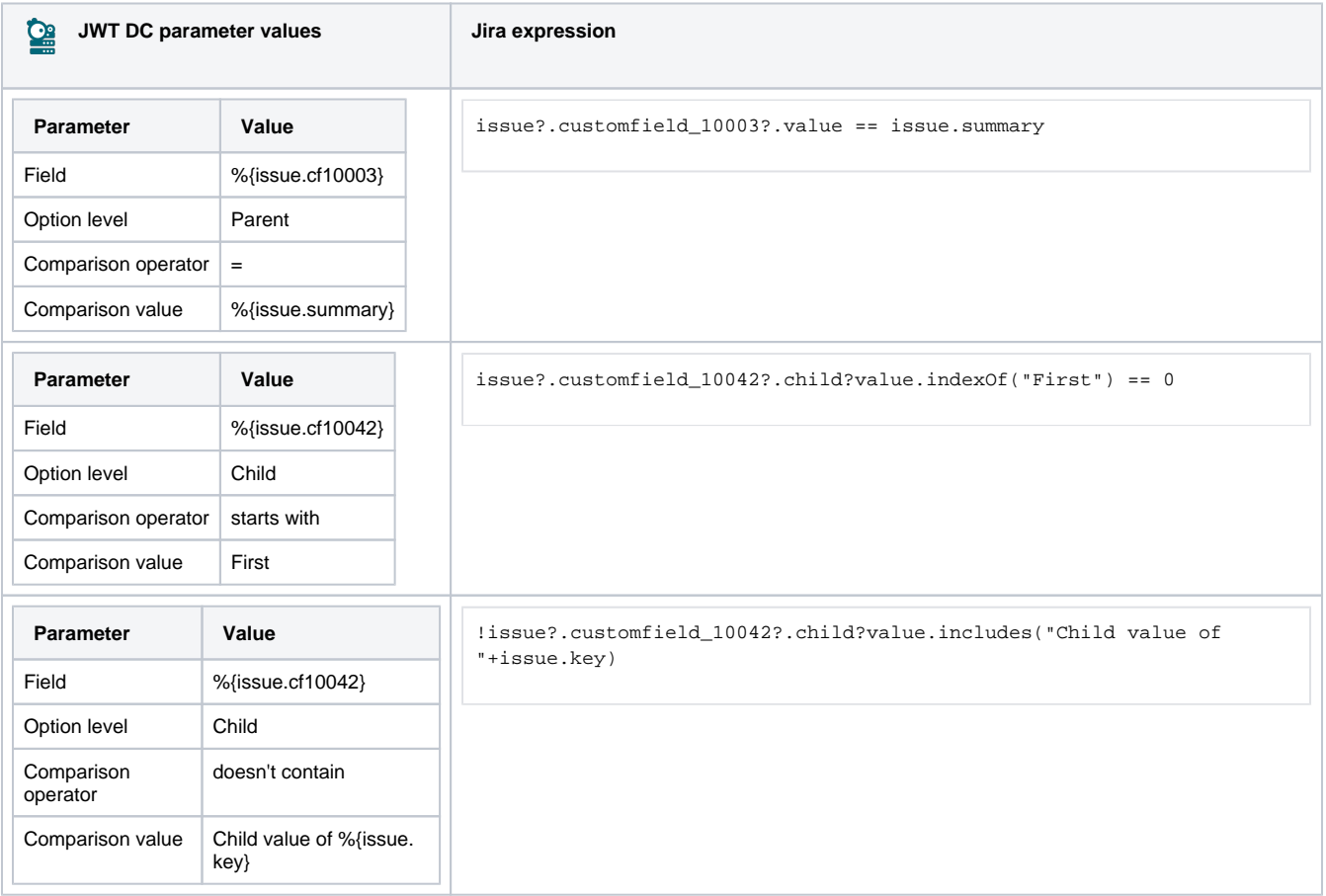

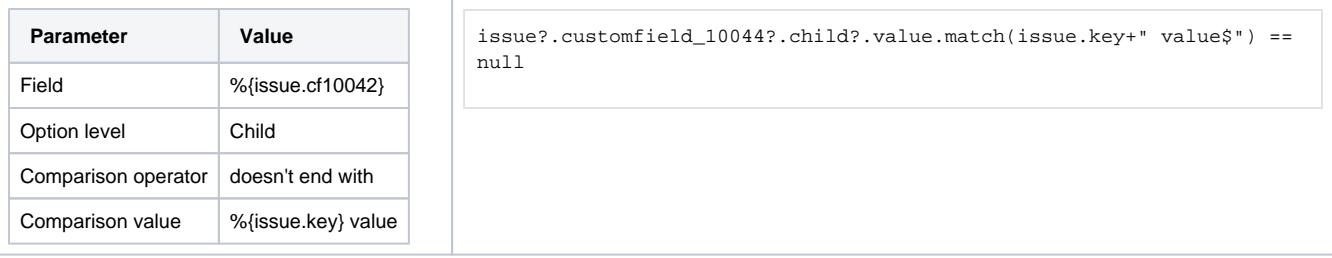

Due to the different architecture, it may happen that the condition gets too complex. This is the case when many fields are checked. The condition cannot be saved, and a corresponding error message will be displayed. If that's the case, the condition has to be split up into two or more.

If you still have questions, feel free to refer to our [support](https://apps.decadis.net/display/DECADIS/Support) team.